## **Nachrichten**

An dieser Stelle findet die Pflege der kundenindividuellen **Nachrichten** für die interne Verwendung im Unternehmen statt.

## Sicht "MSP easySD: Nachrichtensteuerung" ändern: Übersicht Neue Einträge | **Q** | **Q** | Ø | **B** | **B** | **B**  $\overline{\mathscr{D}}$ MSP easySD: Nachrichtensteuerung

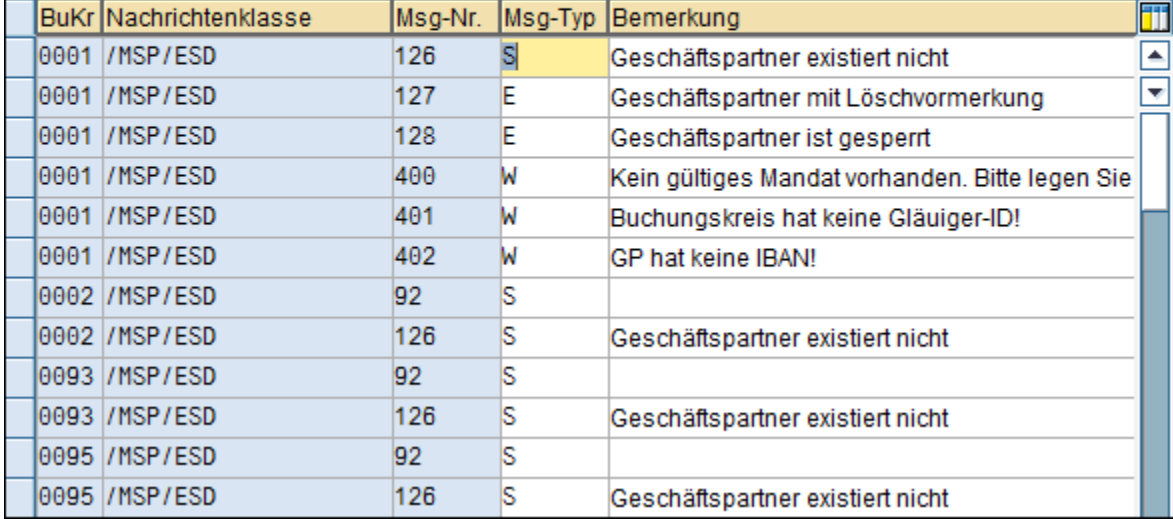

Mit Hilfe des Buttons "**ändern**" können Sie bestehende Einträge bearbeiten.

Über den Button "neue Einträge" Neue Einträge können Sie weitere Nachrichten anlegen. Dabei müssen Sie folgende Felder befüllen:

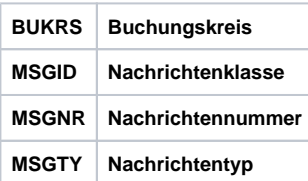